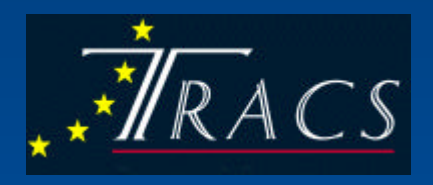

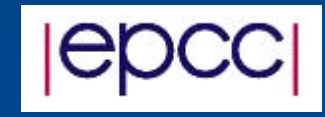

## The TRACS Web Database

EPCC Summer Scholarship Programme 2001 Daniel Mossop

## What is TRACS?

- Training and Research on Advanced Computing Systems
- EC Funded
- Hosted By EPCC
- Code Development
- Terminals distributed to host departments

# What is the TRACS Web Database?

- Web interface giving access to a database
- Started by Mario, Elena and Elson
- Intended to track EPCC terminals
- Expanded to hold other TRACS information

# System at the start of the SSP : Database

- Originally designed by Elson
- Expanded by Mario and Elena
- MySQL based

# System at the start of the SSP : Scripts

- Written in perl
- Using the DBI
- Completed table routines
- Separate script for each table
- Limited update/insert routines
- Again, separate scripts
- Admin layer

# Project objectives

- Generalise the database accessing routines
- Complete the current implementation
- Create different views
- Extend admin layer
- Extend the database

### Overview of the current system

- General table routine
- General update/insert routine
- Different views
- Admin layer
- www.epcc.ed.ac.uk/~daniel/tracsdb/System/
- Username: view Password: viewdata

### General table routine

- One script
- Replaces the initial scripts
- Handles database expansion
- Uses table definitions

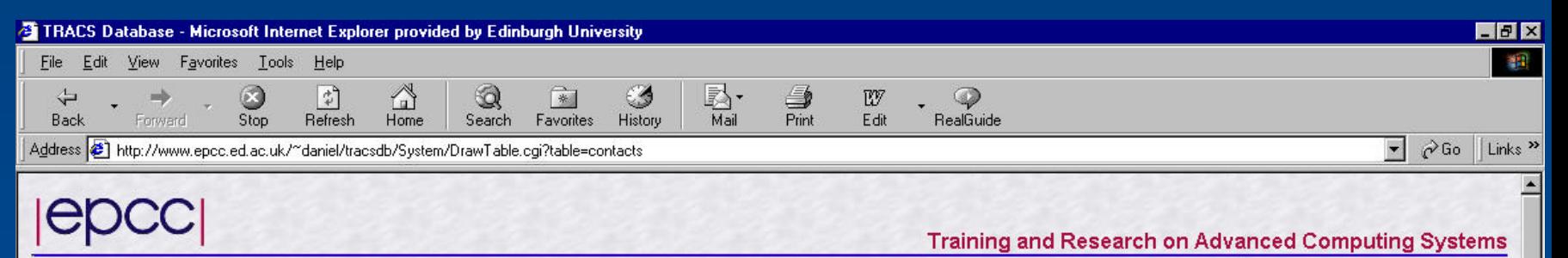

[Admin] [Visits] [Visitors] [Machines] [Hosts] [Contacts] [Locations] [Addresses] [SysAdmins] [CPUs] [Monitors] [Keyboards]

 $\mathbb{R}$ 

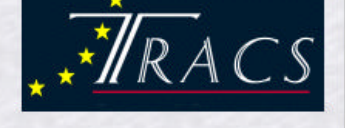

#### **Table Name = contacts**

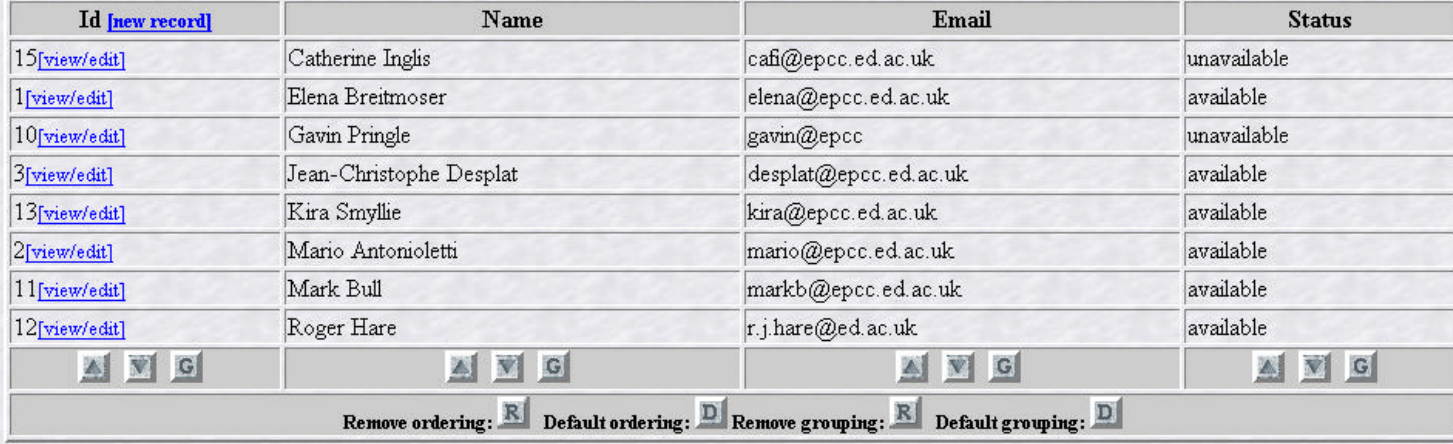

**Control button functions** 

Use of these removes any existing order/grouping

<br />
Order table by this column (ascending)

Order table by this column (descending)

 $\begin{array}{|c|} \hline \textbf{\textsf{G}} \end{array}$  Group table by this column

€

**出Start | 図 @ | 图** 

TAX IN THE STATE OF THE THE CLEAR COLLEGE  $2.433$ THE ALL COMMITTEE IN  $1.777 - 1.$  $\mathbf{r}$  $\mathbf{r}$ 

图 Local intranet

 $\vert \cdot \vert$ 

 $k32$ 

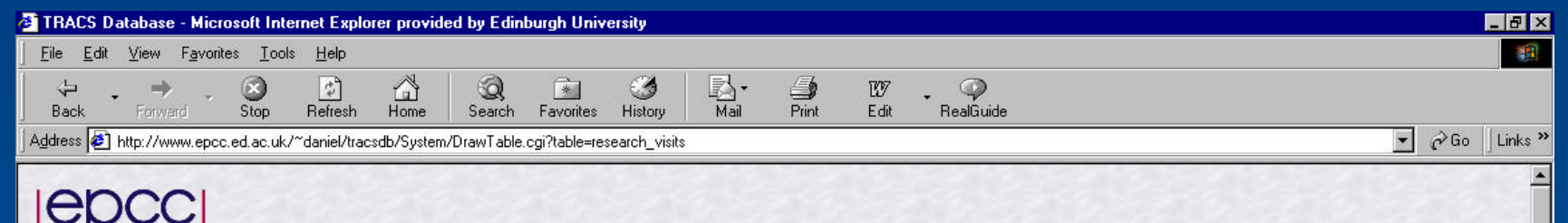

**Training and Research on Advanced Computing Systems** 

[Admin] [Visits] [Visitors] [Machines] [Hosts] [Contacts] [Locations] [Addresses] [SysAdmins] [CPUs] [Monitors] [Keyboards]

#### **Table Name = research visits**

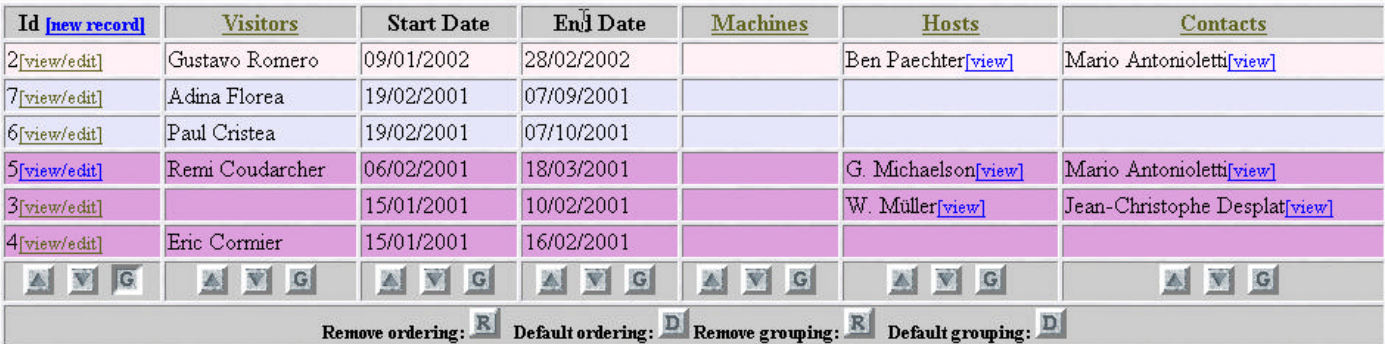

**Control button functions** 

Use of these removes any existing order/grouping

Order table by this column (ascending)

Order table by this column (descending)

 $\begin{tabular}{|c|c|} \hline \textbf{\textcolor{red}{\textbf{G}}} & \textbf{\textcolor{red}{\textbf{Group}}} \text{ table by this column} \end{tabular}$ 

図色服

**R** Start

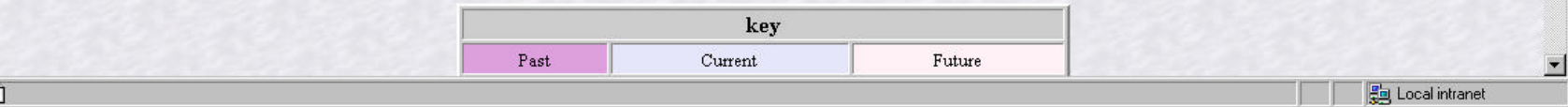

## General update/insert routine

- One script
- View data
- Edit data
- Create data
- Handles expansion

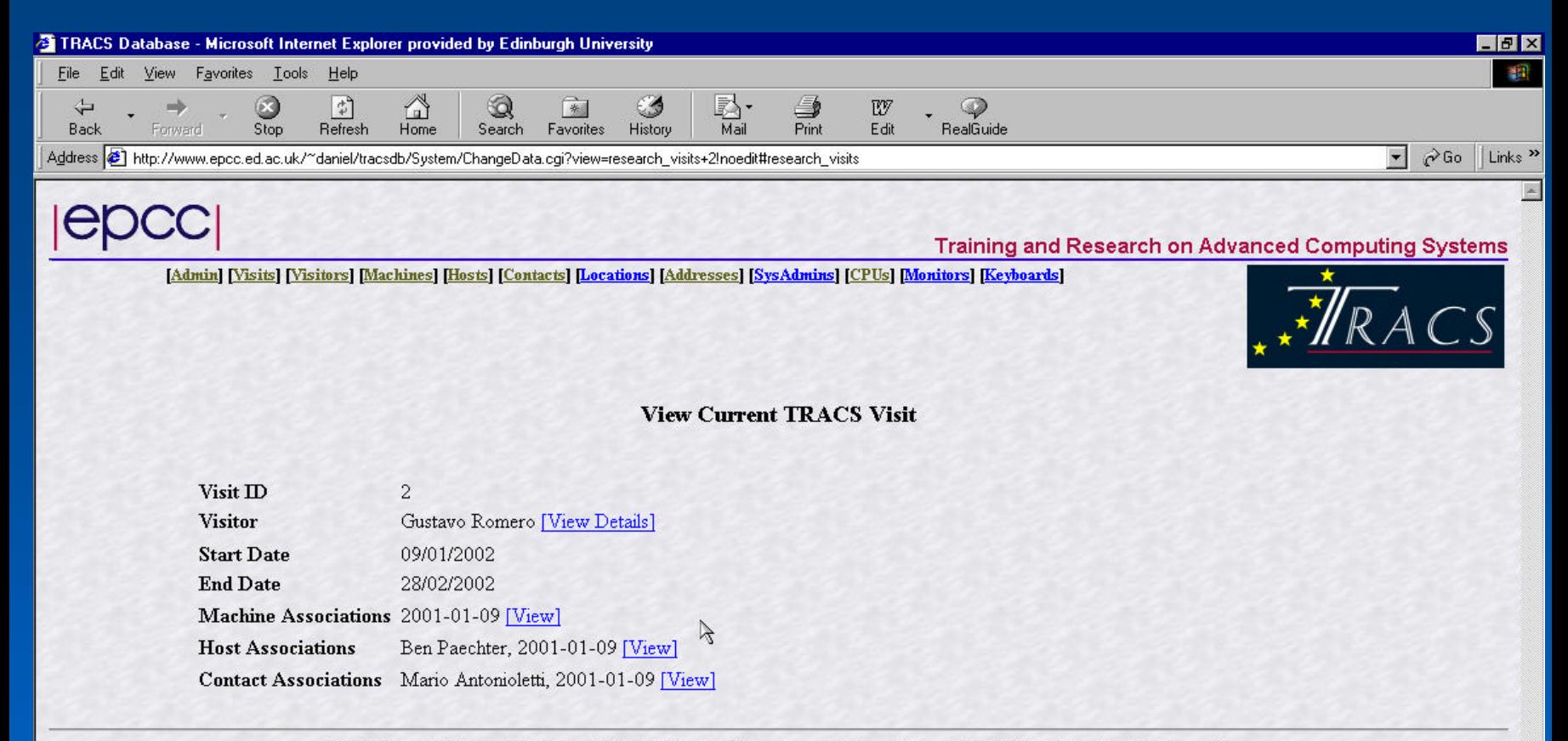

[Admin] [Visits] [Visitors] [Machines] [Hosts] [Contacts] [Locations] [Addresses] [SysAdmins] [CPUs] [Monitors] [Keyboards]

Page generated: Fri Aug 24 14:53:36 BST 2001

**For Local intranet** 

 $\bullet$ 

**出Start | 2 8 縣** 

 $1:52$ 

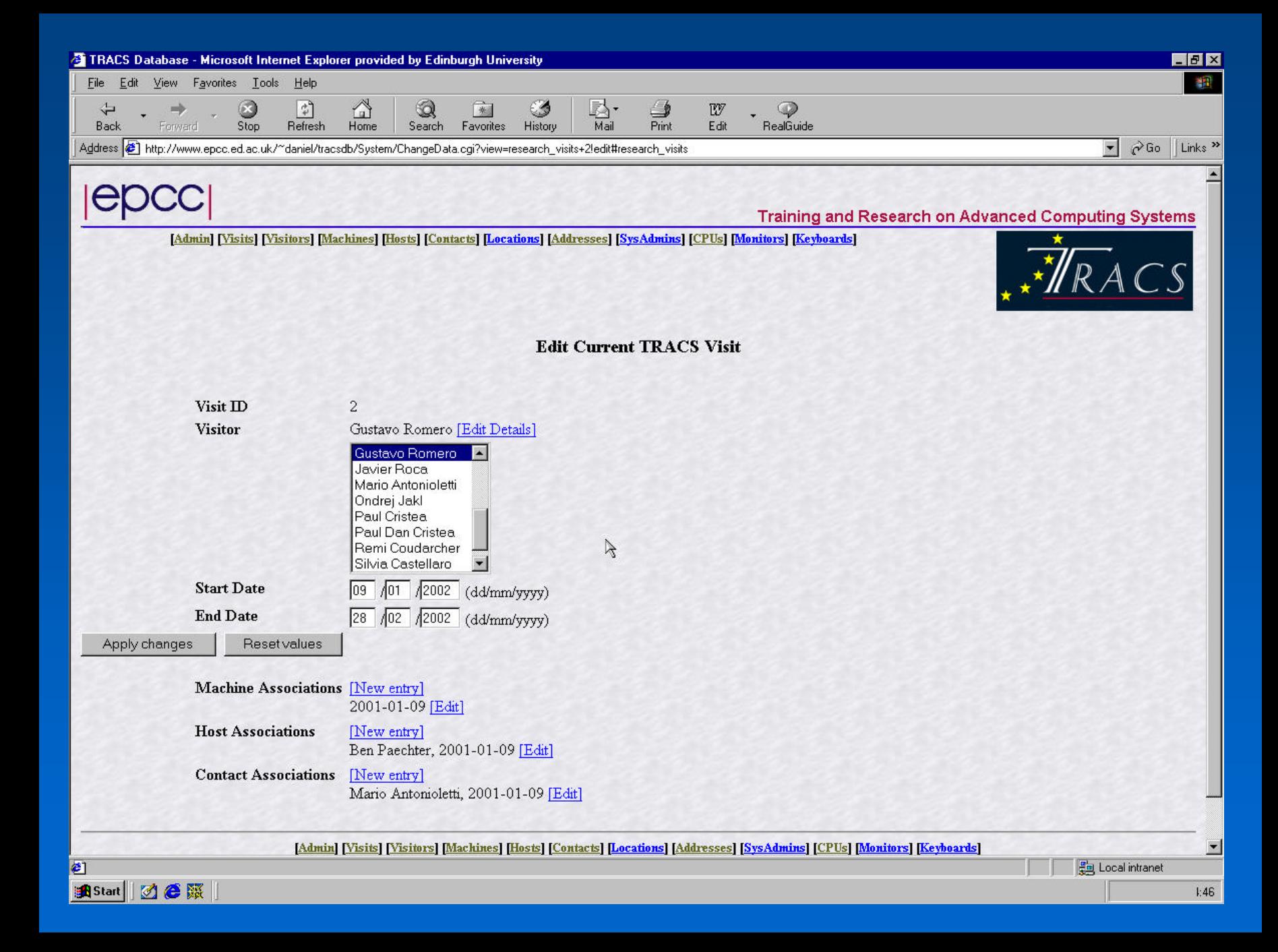

### Different views

- Different access permissions
- Allows individual table selection
- Administration
- All staff
- Systems

### The future for the web database

- Extend the database
- RCS diary
- Application information
- Automatic data entry from application

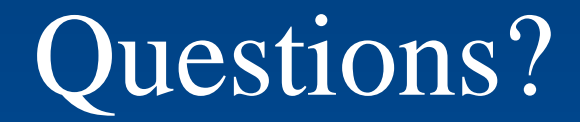